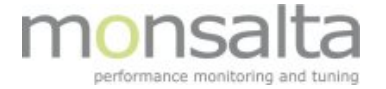

# *OneView Dashboard*

*The Green Boxes*

- How things are organized on the dashboard
- How to get from a box to the problem

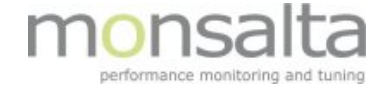

### All the boxes are green = response time and avalability are fine Logout Dashboard Domain Report Source Report Activity List Detailed List SLA Reports Administration System 1-VIEW Dashboard Live History Summary Time: 2014-09-03 11:10:26 Produktion v  $\circ$  1 Virk **ErDuOppe Tests** Prodsys  $CVR$ .dk **RUT DIA** Branchekodevælger **NEMLOG-IN Robot ER2 Start Virksomhed Prodsys Robot CVR.dk Robot RUT Front** ATP - Start via DIA **Branchekode Robot ER2 Ændre Virksomhed Branchekode Søgning** Virk Robot **Prodsys Front CVR.dk Søgning RUT Login** Arbeidsulykke - Start via DIA **Virk Front** Switchboard **Prodsys Backend CVR.dk Login RUT Servers** Feriekonto - Start via DIA **Branchekode Front** Myndigheder **Communication Manager Prodsys DB Servere CVR.dk Front RUT ErDuOppe** Selskabsblanketten - Start via DIA ErDuOppe - Servere virk sag Erduoppe **Prodsys Servere** CVR<sub>P2</sub> **CVR.dk Servers**  $\circ$ Regnskab 2.0 Næringsbasen  $SØS/E-Reg$ WebReg **ESDH-Documentum**  $CPR$ .dk Startvaekst Regnskab 2.0 Robot Næringsbasen Robot SØS/E-Reg Robot **WebReg Front ESDH1 Robot CPR Front Startvaekst Front** Regnskab 2.0 - Front **Næringsbasen Front** SØS/E-Reg Services **Webreg Proxy Front ESDH Front** CPR - Servere Regnskab 20 ErDuOppe Sys-1 **Prøvesystem Robot SØS Alternativ** Webreg - Offentlige selskaber **ESDH Webtop - Robot** Regnskab 20 ErDuOppe Sys-2 Næringsbasen Prøvesystem SØS/E-Reg Front WR DigitalSignatur **ESDH Services Regnskab 20 Servere** CVR P2 SØS/E-Reg Back **WR Status ESDH Webserver Næringsbasen DB Server** WR E-Reg (MQ) **WR Ændring ESDH1 DB Server** Næringsbasen Servere SØS DB Servere **WR Stiftelse ESDH Front Servere** SØS/E-Reg Servere **WR Service ESDH Backend Serve**  $\circ$  1 P-enhedsløsningen VR-editor **HVL-reg (Hvidvask)** MobiltReg CVR Online 3.0 Betalingsbilledet/sagsbehandlermodul **ESDH-Public 360** P-enhedsløsningen Robot VR-editor - Robot Hvidvask - Robot **MobiltReg - Front** CVR Online 3.0 Seq **Betalingsbilledet Robot Public360 Servere** P-enhedsløsningen Front HVL-reg (Hvidvask) - Front MobiltReg - Søg **CVR Online 3.0 Front Betalingsbilledet Front** P-enhedsløsningen Servere **Hvidvask servere** MobiltReg - Servere **CVR Online 3.0 Servere** Enhedsregistreringen (ER2) **Service Attester** Revireg **Start virksomhed** CRM **REMA** Erhvervsstyrelsen.dk **START frivillig forening - Robot Service Attester - Robot Revireg - Robot** Start virksomhed (Webreg) - servere **CRM Kontaktformular Robot REMA Robot** Erhvervsstyrelsen Front Ændre Virksomhed (ER2) - Robot **Service Attester - Front Revireg Front CRM Login REMA Front** Regnskab 2.0 link

## The dashboard gives you a live overview

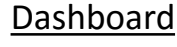

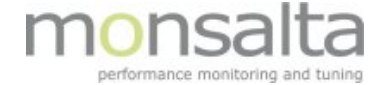

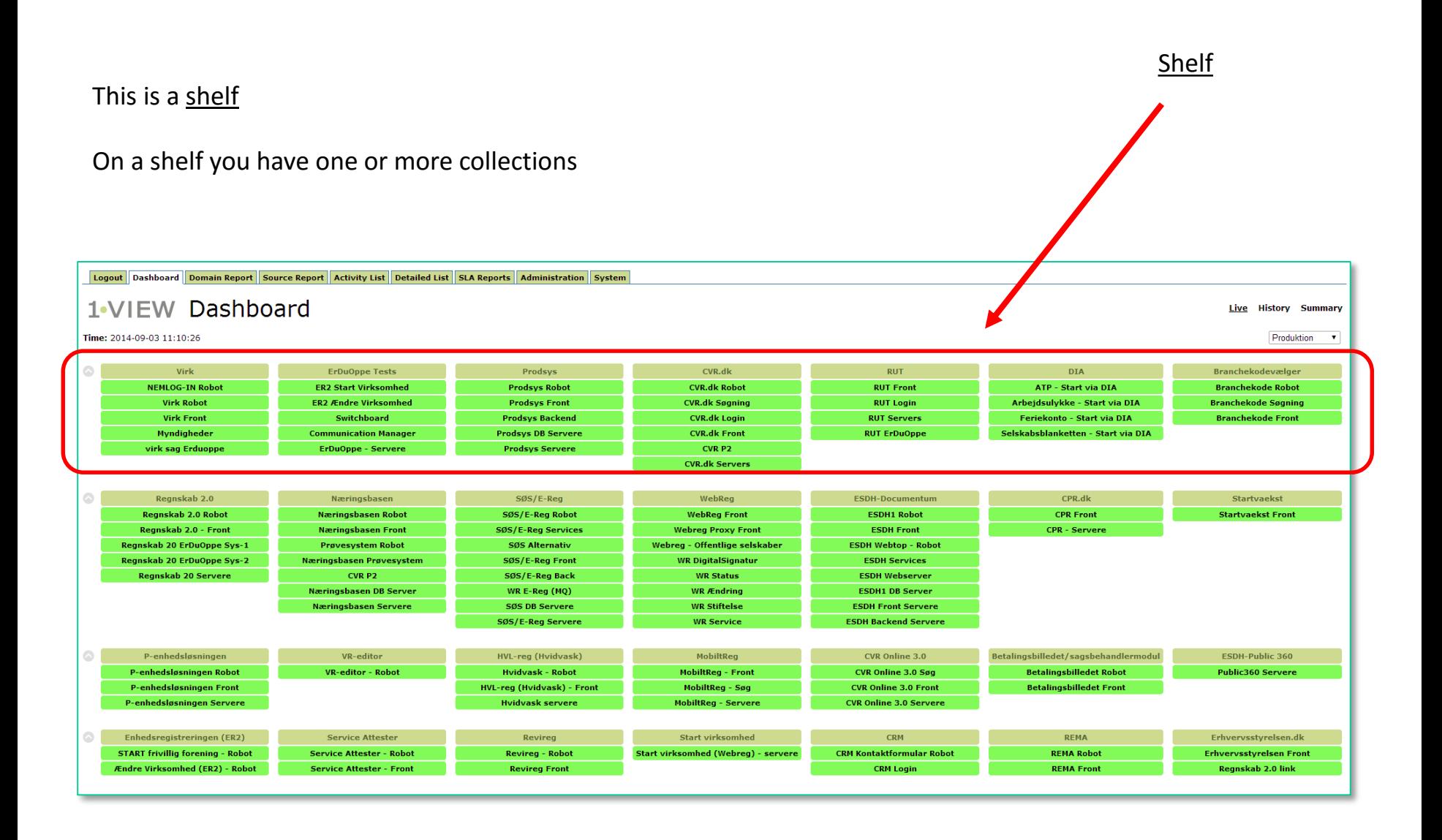

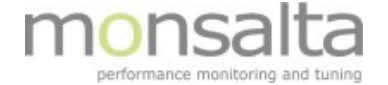

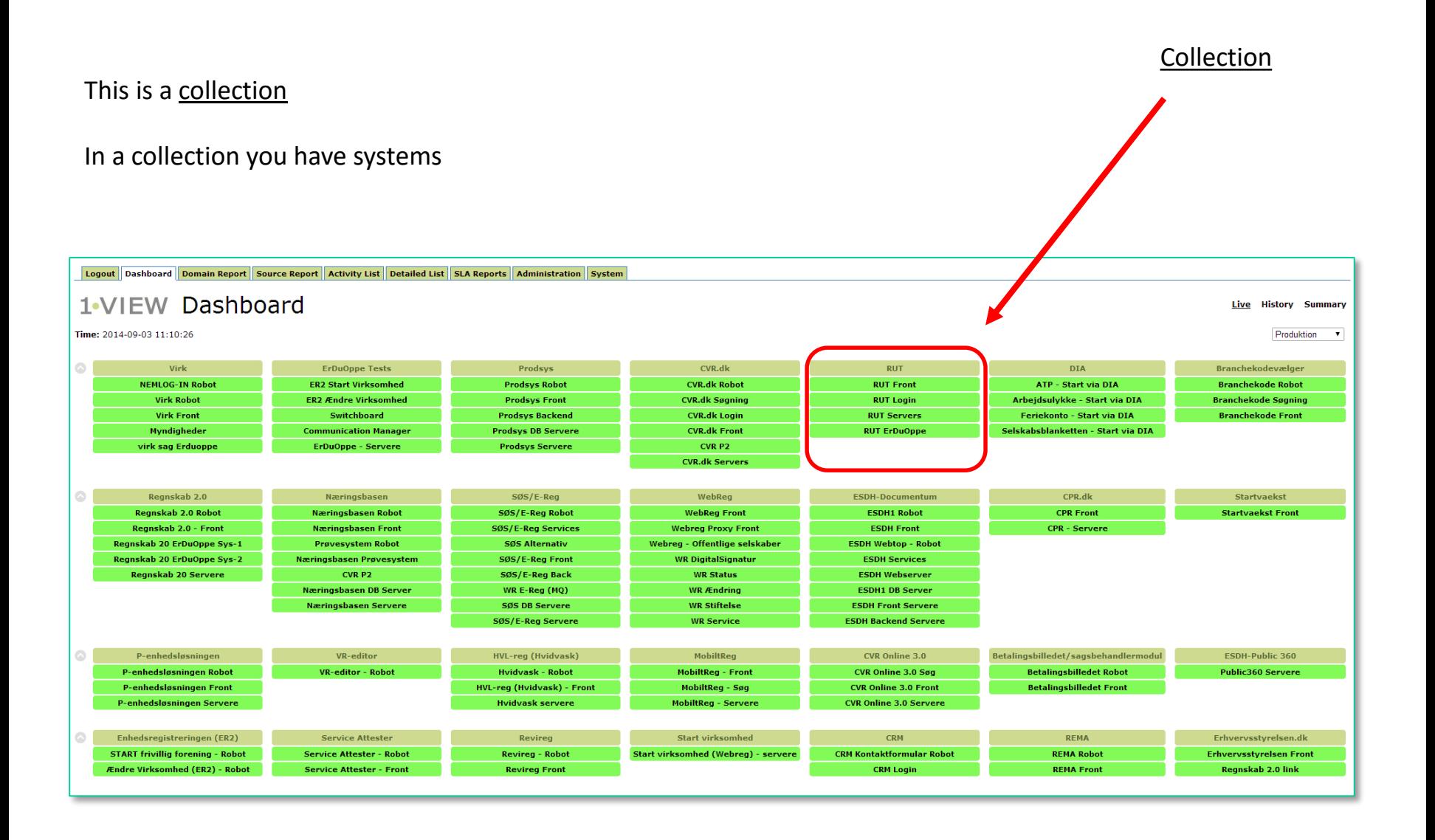

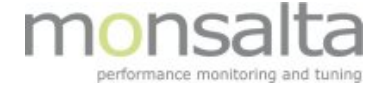

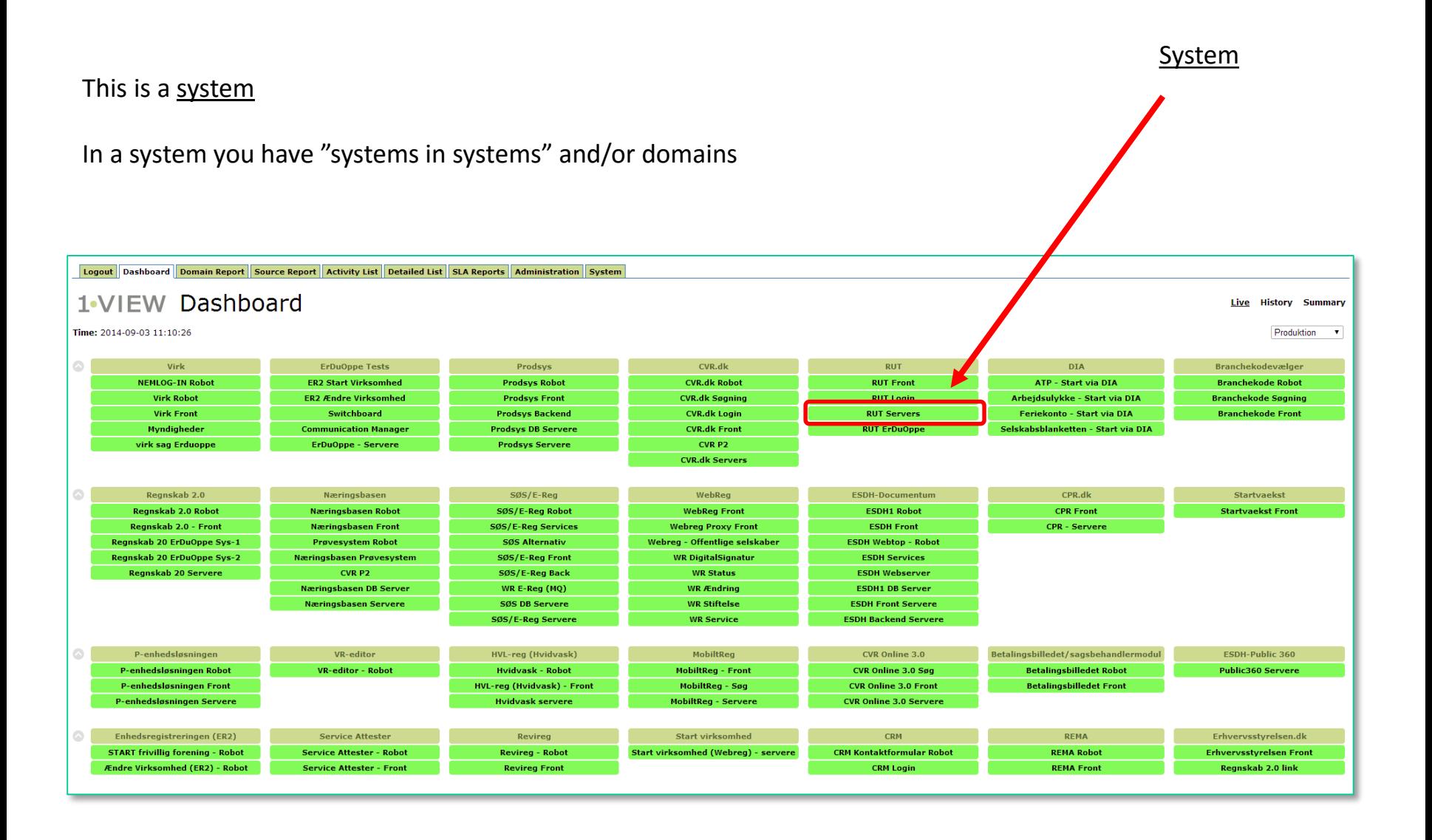

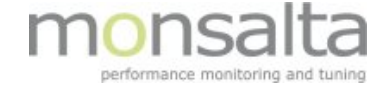

## Click for info You can click on the systems This will open a list of transactions in that systemLogout Dashboard Domain Report Source Report Activity List Detailed List SLA Reports Administration System 1-VIEW Dashboard Live History Summary Time: 2014-09-03 11:10:26 Produktion v  $\circ$  1 Virk **ErDuOppe Tests** Prodsys CVR.dk **RUT DIA** Branchekodevælger **NEMLOG-IN Robot ER2 Start Virksomhed Prodsys Robot CVR.dk Robot RUT Front** ATP - Start via DIA **Branchekode Robot ER2 Ændre Virksomhed Branchekode Søgning** Virk Robot **Prodsys Front CVR.dk Søgning RUT Login** Arbeidsulykke - Start via DIA **Virk Front** Switchboard **Prodsys Backend CVR.dk Login RUT Servers** Feriekonto - Start via DIA **Branchekode Front** Myndigheder **Communication Manager Prodsys DB Servere CVR.dk Front RUT ErDuOpp** Selskabsblanketten - Start via DIA ErDuOppe - Servere virk sag Erduoppe **Prodsys Servere** CVR<sub>P2</sub> **CVR.dk Servers**  $\circ$ Regnskab 2.0 Næringsbasen  $SØS/E-Reg$ WebReg **ESDH-Documentum**  $CPR$ .dk Startvaekst Regnskab 2.0 Robot Næringsbasen Robot SØS/E-Reg Robot **WebReg Front ESDH1 Robot CPR Front Startvackst Front** Regnskab 2.0 - Front **Næringsbasen Front** SØS/E-Reg Services **Webreg Proxy Front ESDH Front** CPR - Servere Regnskab 20 ErDuOppe Sys-1 **Prøvesystem Robot SØS Alternativ** Webreg - Offentlige selskaber **ESDH Webtop - Robot** Regnskab 20 ErDuOppe Sys-2 Næringsbasen Prøvesystem SØS/E-Reg Front **WR DigitalSignatur ESDH Services Regnskab 20 Servere** CVR P2 SØS/E-Reg Back **WR Status ESDH Webserver Næringsbasen DB Server** WR E-Reg (MQ) **WR Ændring ESDH1 DB Server** Næringsbasen Servere **SØS DB Servere WR Stiftelse ESDH Front Servere** SØS/E-Reg Servere **WR Service ESDH Backend Server**  $\circ$  1 P-enhedsløsningen VR-editor **HVL-reg (Hvidvask)** MobiltReg CVR Online 3.0 Betalingsbilledet/sagsbehandlermodul **ESDH-Public 360** P-enhedsløsningen Robot VR-editor - Robot Hvidvask - Robot **MobiltReg - Front** CVR Online 3.0 Seq **Betalingsbilledet Robot Public360 Servere** P-enhedsløsningen Front HVL-reg (Hvidvask) - Front MobiltReg - Søg **CVR Online 3.0 Front Betalingsbilledet Front** P-enhedsløsningen Servere **Hvidvask servere** MobiltReg - Servere **CVR Online 3.0 Servere** Enhedsregistreringen (ER2) **Service Attester** Revireg **Start virksomhed** CRM **REMA** Erhvervsstyrelsen.dk **START frivillig forening - Robot Service Attester - Robot Revireg - Robot** Start virksomhed (Webreg) - servere **CRM Kontaktformular Robot REMA Robot** Erhvervsstyrelsen Front Ændre Virksomhed (ER2) - Robot **Service Attester - Front Revireg Front CRM Login REMA Front** Regnskab 2.0 link

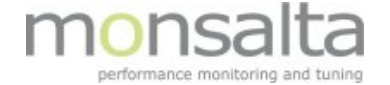

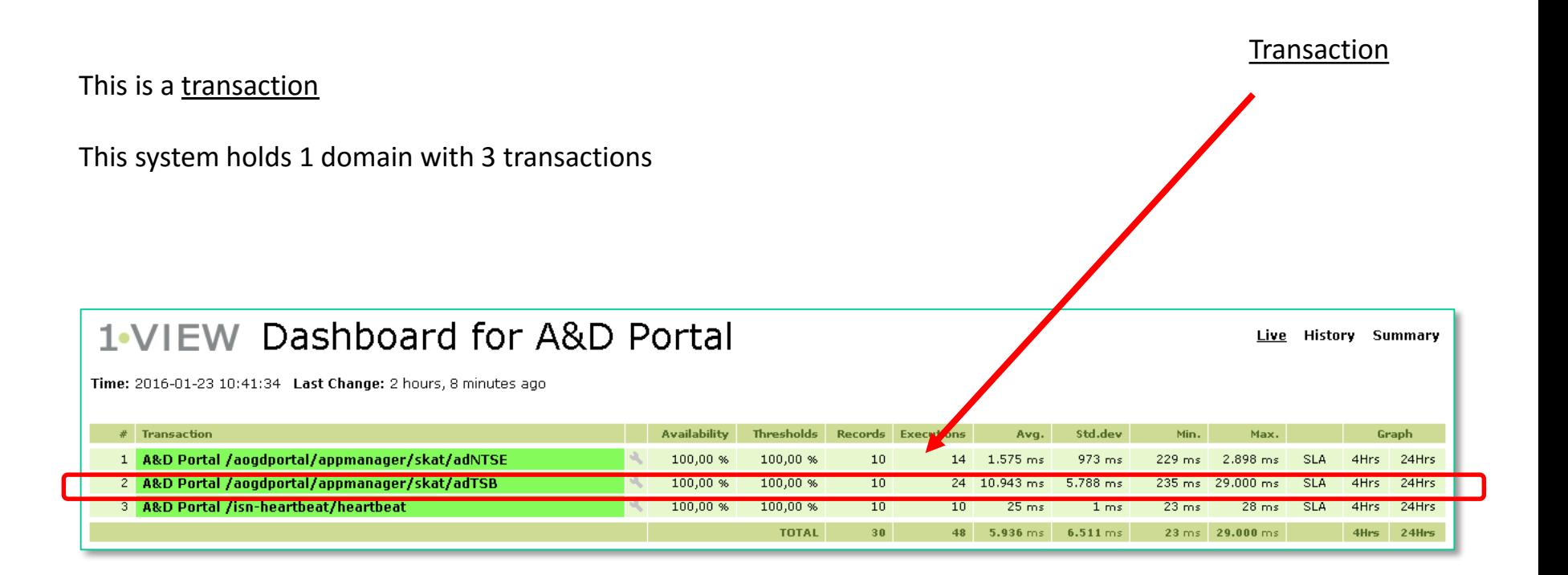

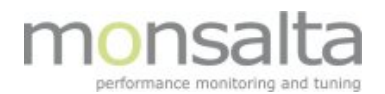

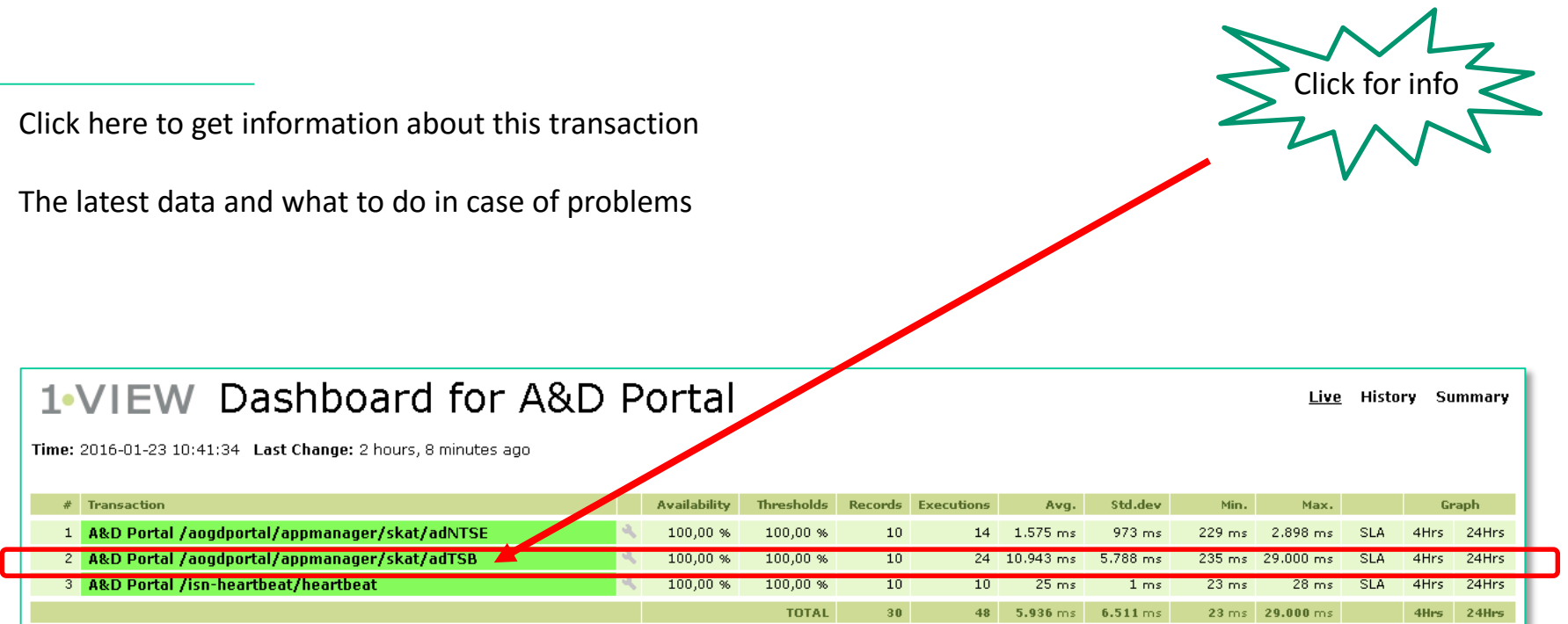

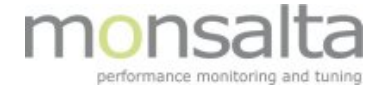

## Transaction info

The latest data and what to do in case of problems

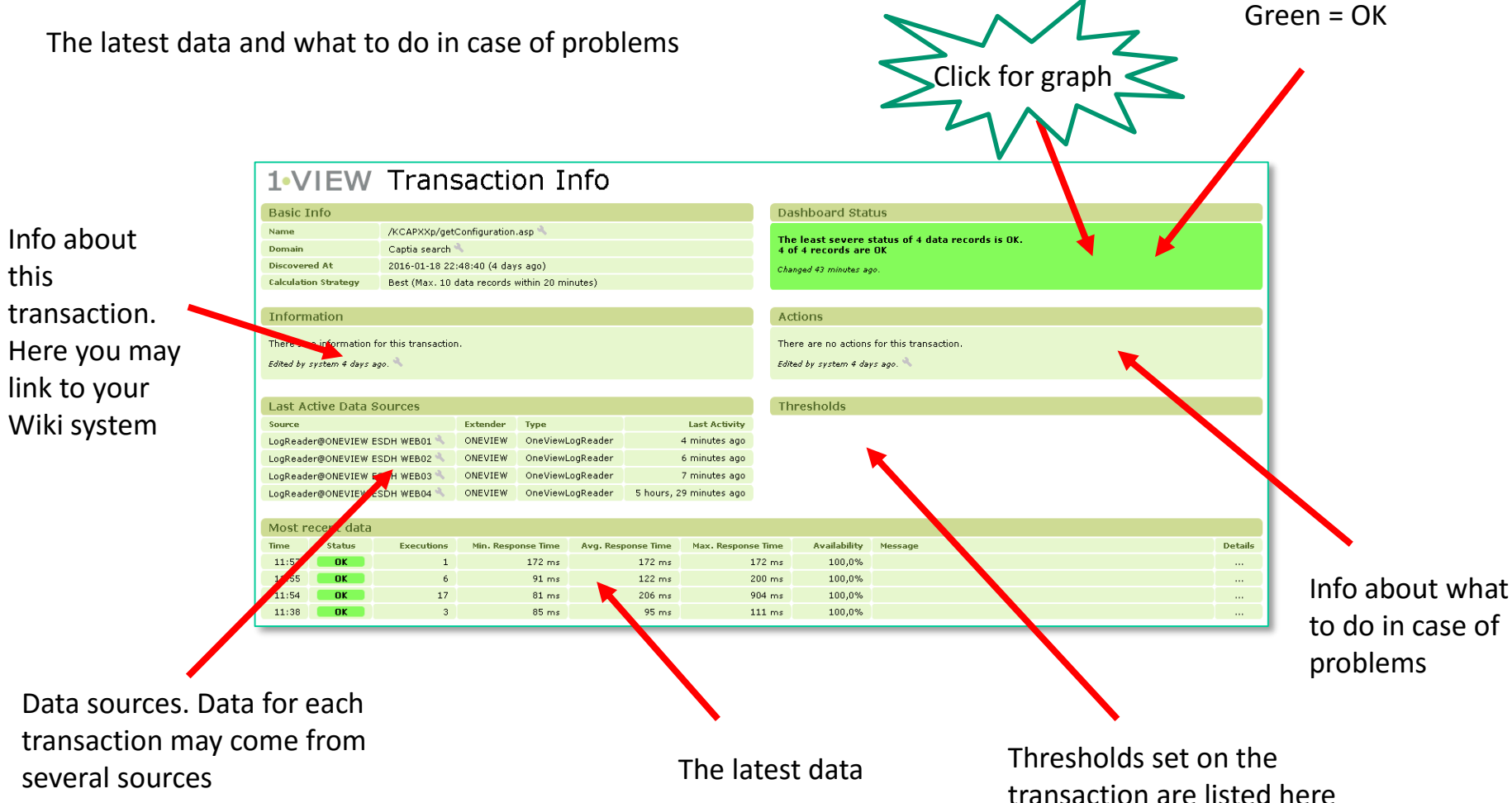

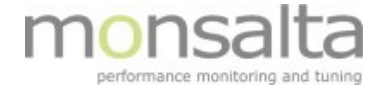

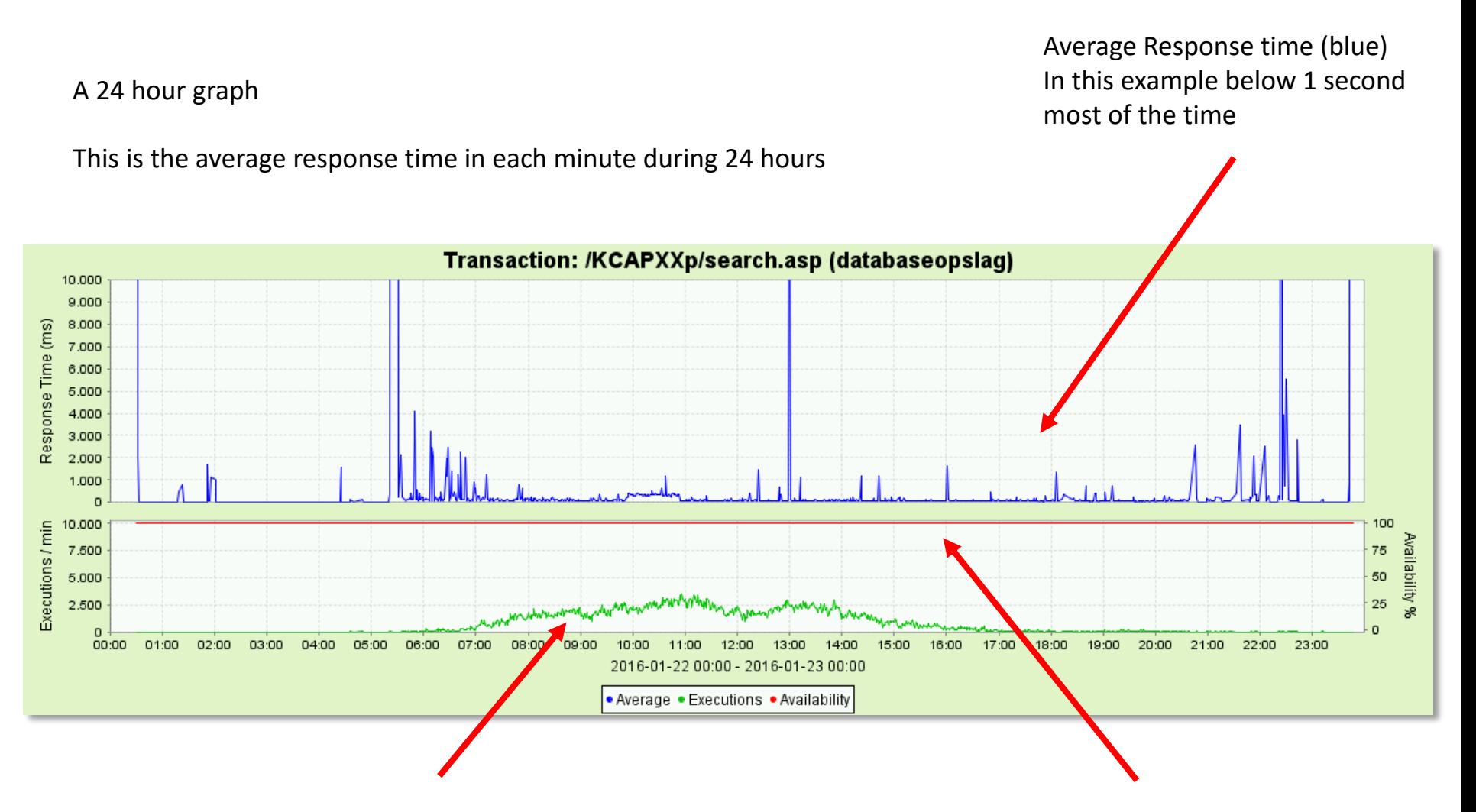

Transactions pr minut (green). In this example about 2000 trasactions each minute in peak hour

Availability (red). In this example 100% each minute during 24 hours

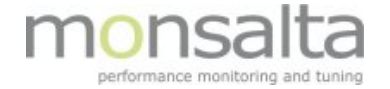

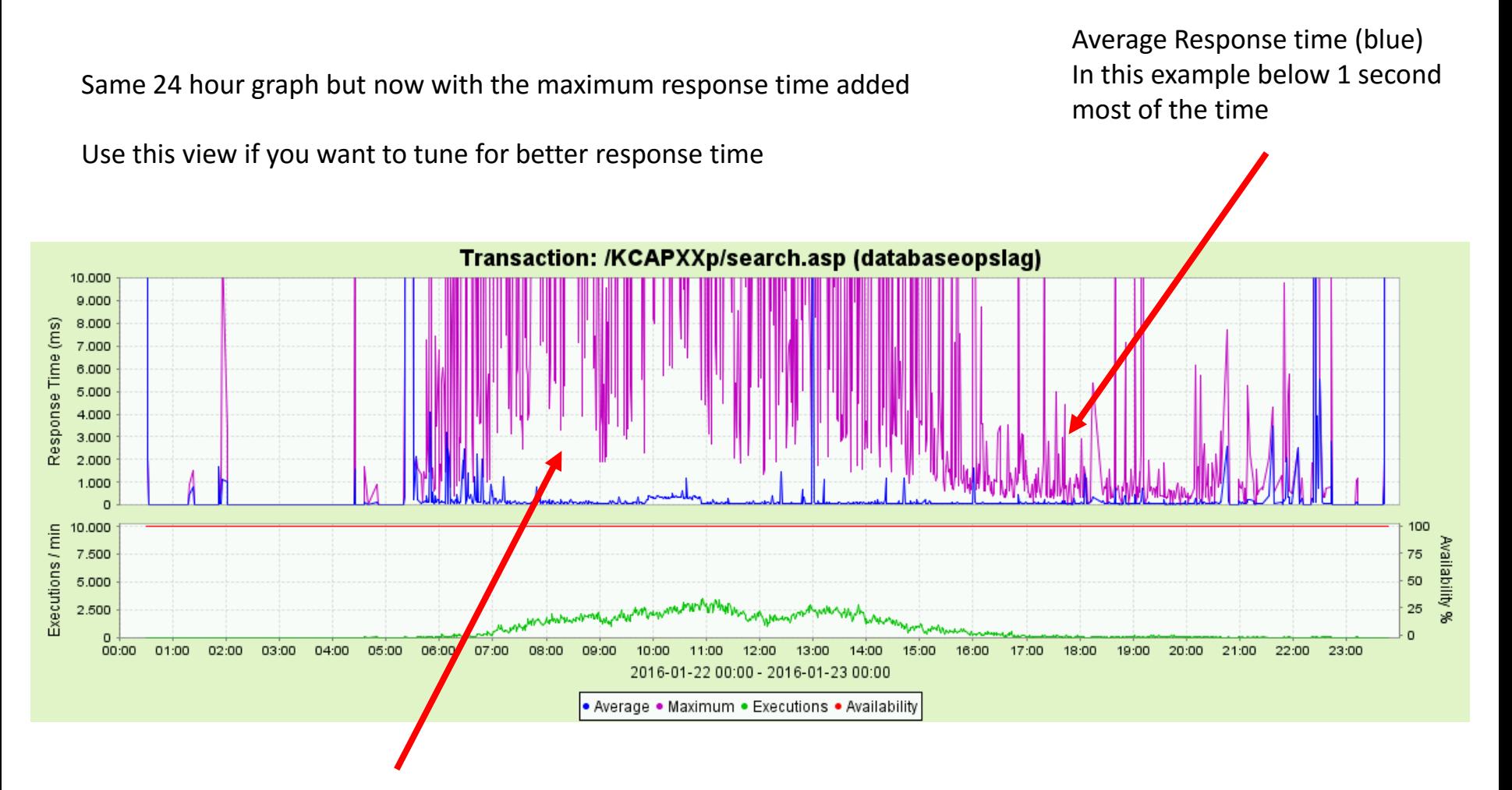

Maximum response time (magenta) In this example above 10 seconds most of the time

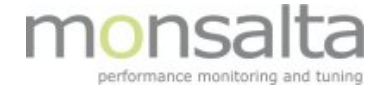

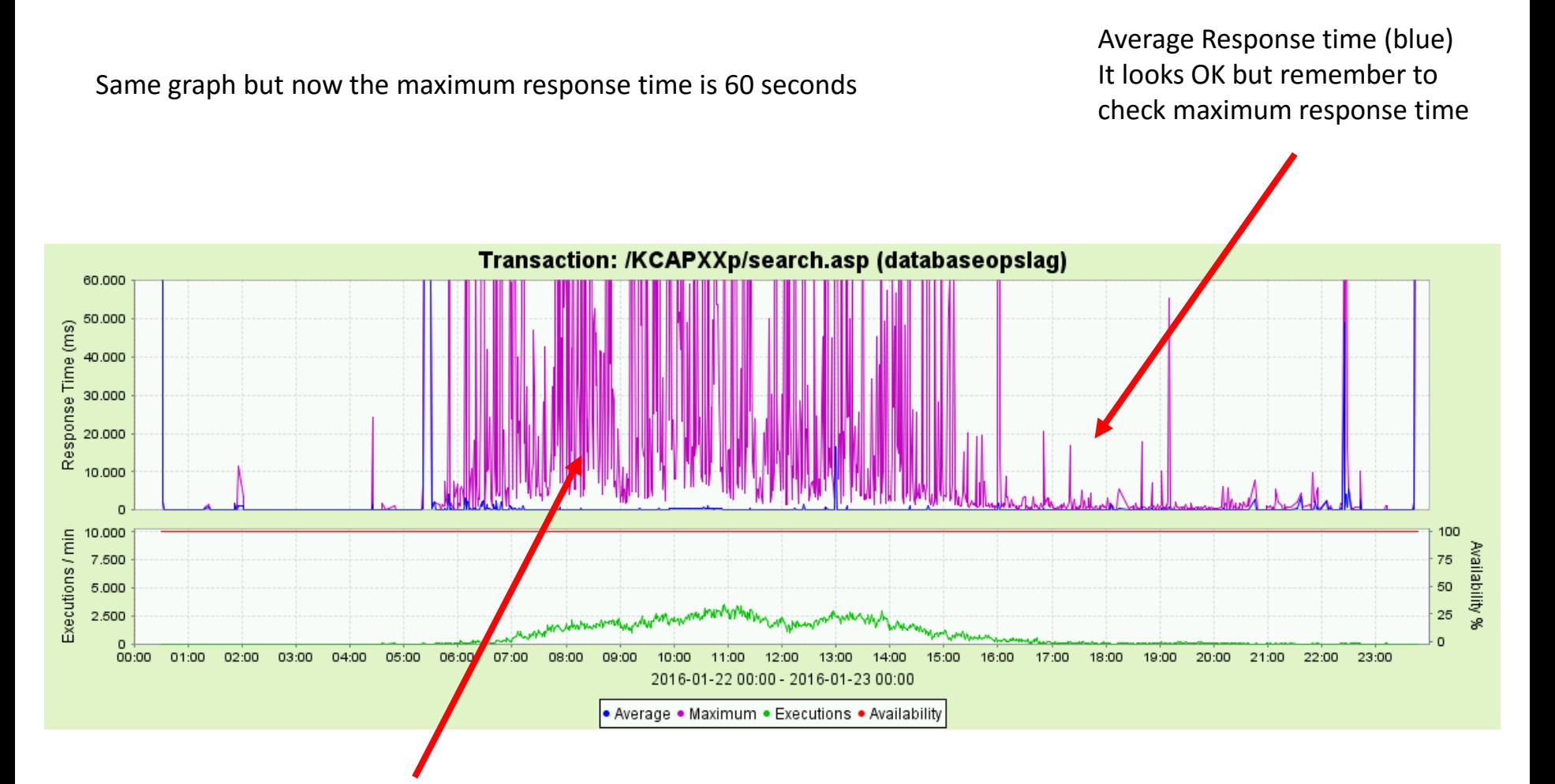

It turns out that the maximum response time (magenta) is more that 60 seconds several minutes that day